## Getting Started... PC/Mac

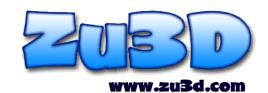

Choose the one computer (PC or Mac) that you would like to install Zu3D on.

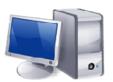

Download the latest version of Zu3D from www.zu3d.com/download

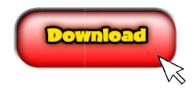

Install Zu3D by running the downloaded file and following the installation instructions.

**Install** Application

Plug in the webcam

(or any webcam) to the USB

port of your computer.

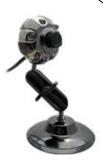

Double click on the Zu3D icon and enter your registration code from the back of the Animation Handbook.

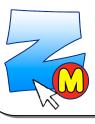

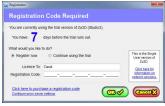

camera button to take a picture of your character, move them a little and take another. Then repeat.

Start animating by pressing the red

If you have any queries, problems, or difficulties with your webcam please call +44 (0) 33 3344 5471 or email support@zu3d.com and we'll be more than happy to help.

6